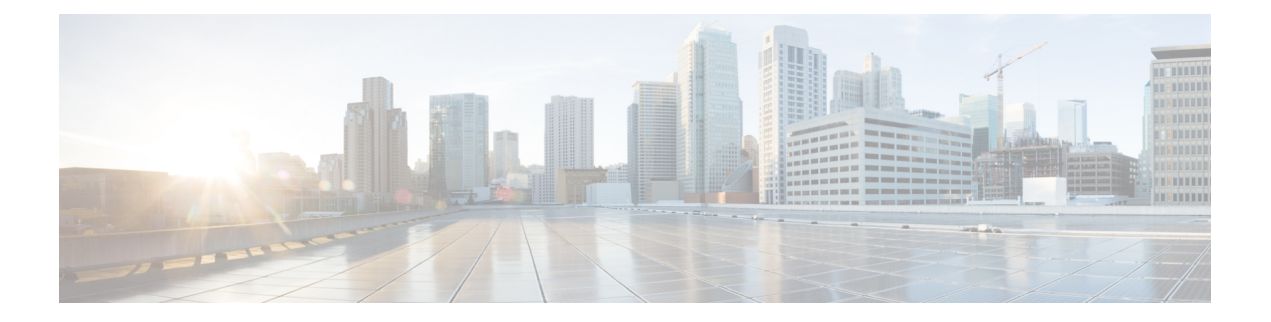

# 附录:与 **macOS 11 (Big Sur)** 相关的 **AnyConnect** 更改

您必须为 macOS11 运行 AnyConnect 4.9.04xxx(或更高版本)。它利用 macOS 中可用的系统扩展框 架,而之前使用的是现在已弃用的内核扩展框架。由于这一变化,管理员必须批准AnyConnect系统 扩展,并要能够确认这些更新的正确操作。此外,如果遇到严重的系统扩展(或相关的操作系统框 架)问题,作为最后的变通方法,您可以按照故障转移至 AnyConnect 内核扩展的步骤进行操作,但 这仅出于此目的而安装且不会再默认使用

- 关于 [AnyConnect](#page-0-0) 系统扩展, 第1页
- 批准 [AnyConnect](#page-1-0) 系统扩展, 第2页
- 停用 [AnyConnect](#page-3-0) 扩展, 第4页
- [故障转移到内核扩展](#page-3-1), 第4页
- AnyConnect [系统和内核扩展批准的示例](#page-4-0) MDM 配置文件, 第5页

## <span id="page-0-0"></span>关于 **AnyConnect** 系统扩展

AnyConnect 在 macOS 11 上使用网络系统扩展,捆绑在名为 Cisco AnyConnect Socket Filter 的应用程 序中。该应用程序会控制扩展的激活和停用,并安装在 /Applications/Cisco 下。

AnyConnect 扩展包含以下三个组件,可在 macOS 系统首选项 - 网络用户界面窗口中显示:

- DNS 代理
- 应用程序/透明代理
- 内容过滤器

AnyConnect要求其系统扩展及其所有组件就能处于活动状态方可正常运行,这意味着上述组件全部 安装到位,并在 macOS 网络用户界面的左窗格中显示为绿色(正在运行)。

## <span id="page-1-0"></span>批准 **AnyConnect** 系统扩展

macOS 11 要求最终用户进行扩展审批或无需最终用户审批的 MDM 审批, 然后才能运行系统扩展。 AnyConnect 系统扩展需要两个审批:

- [批准系统扩展加载](#page-1-1)/激活, 第2页
- 使用 MDM [批准系统扩展](#page-2-0), 第3页

### <span id="page-1-1"></span>批准系统扩展加载**/**激活

按照操作系统提示或更明确的 AnyConnect 通知应用程序的说明,批准 AnyConnect 系统扩展及其内 容过滤器组件。

#### **SUMMARY STEPS**

- **1.** 当您收到"系统扩展已阻止"(System Extension Blocked) 应用程序消息时,单击 AnyConnect 通 知应用程序中的打开首选项**(OpenPreferences)**按钮或打开安全首选项**(OpenSecurityPreferences)** 按钮。您还可以导航到"系统首选项"(System Preferences) 应用程序并转到"安全和隐 私" (Security&Privacy) 窗口。
- **2.** 单击左下角的锁,然后提供请求的凭证以解锁并允许更改。
- 3. 单击安全和隐私窗口中的允许 (Allow), 接受思科 AnyConnect 套接字过滤器。

#### **DETAILED STEPS**

- 步骤 **1** 当您收到"系统扩展已阻止"(System Extension Blocked) 应用程序消息时,单击 AnyConnect 通知应用程序中的打 开首选项 **(Open Preferences)** 按钮或打开安全首选项 **(Open Security Preferences)** 按钮。您还可以导航到"系统首 选项"(System Preferences) 应用程序并转到"安全和隐私"(Security&Privacy) 窗口。
- **步骤2** 单击左下角的锁,然后提供请求的凭证以解锁并允许更改。
- 步骤 **3** 单击安全和隐私窗口中的允许 **(Allow)**,接受思科 AnyConnect 套接字过滤器。

当多个系统扩展需要审批时,按钮标记为"详细信息..."(Details...)。。在这种情况下,单击详细信 息**...(Details...)**,选中思科 **AnyConnect** 套接字过滤器 **(Cisco AnyConnect Socket Filter)** 复选框,单 击确定 (OK), 然后批准需要"允许"(Allow) 的任何后续提示。

下一步做什么

当扩展程序的内容过滤器组件获得批准时,您将收到通知。

### <span id="page-2-0"></span>使用 **MDM** 批准系统扩展

使用管理配置文件具有以下设置的 SystemExtensions 负载来批准 AnyConnect 系统扩展而无需最终用 户交互:

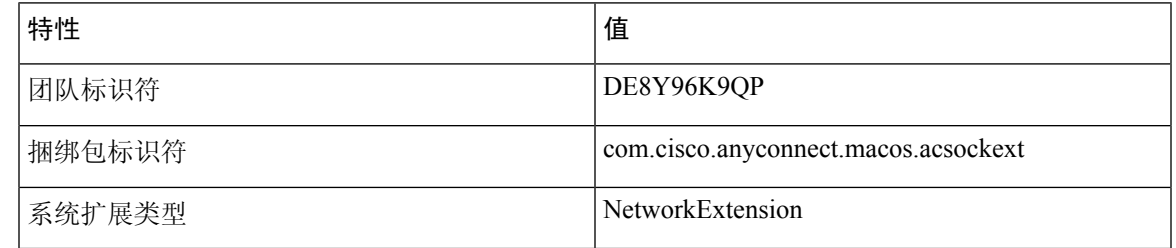

使用以下 WebContentFilter 负载设置来批准扩展的内容过滤器组件:

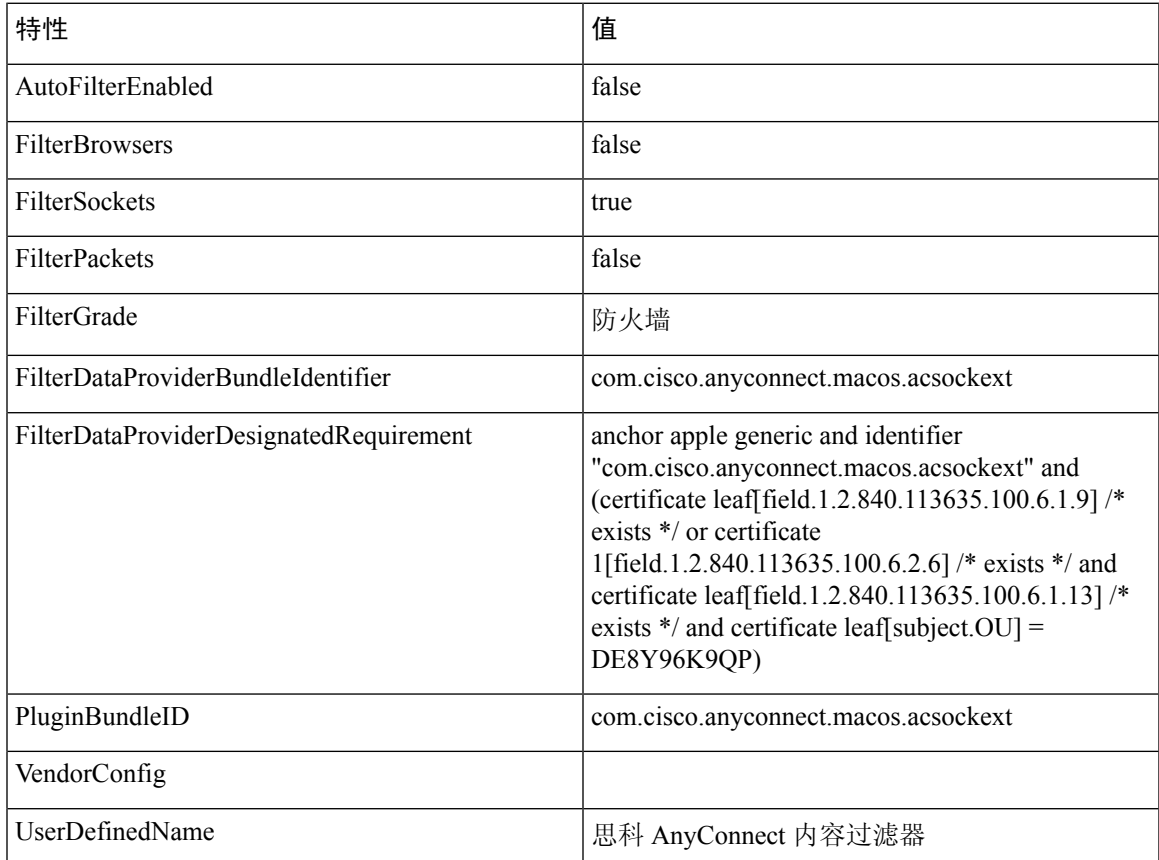

### 确认激活 **AnyConnect** 系统扩展

要确认 AnyConnect 系统扩展是否已获批准并激活,请运行 **systemextensionsctl list** 命令:

```
% systemextensionsctl list
1 extension(s)
--- com.apple.system_extension.network_extension
enabled active teamID bundleID (version) name [state]
* * DE8Y96K9QP com.cisco.anyconnect.macos.acsockext
```
(4.9.03038/4.9.03038) Cisco AnyConnect Socket Filter Extension [activated enabled]

您还可以检查系统首选项网络 UI 以确认所有三个 AnyConnect 扩展组件是否均已激活。

## <span id="page-3-0"></span>停用 **AnyConnect** 扩展

在 AnyConnect 卸载期间,系统会提示用户输入管理员凭证,以便批准停用系统扩展。

### <span id="page-3-1"></span>故障转移到内核扩展

AnyConnect仍在macOS11上安装其内核扩展;但如果出现严重的系统扩展(或相关操作系统框架) 问题或在思科技术支持中心 (TAC) 的指示下, 您应仅将其用作回退。在 macOS 11 上加载之前, 内 核扩展需要通过 MDM 审批。最终用户审批不再可供选择。

#### 开始之前

仅将这些步骤用作最后的解决方法。

#### **SUMMARY STEPS**

- **1.** 使用管理配置文件的 *SystemPolicyKernelExtensions* 负载通过以下设置来批准 AnyConnect 内核扩 展:
- **2.** 运行以下会导致 AnyConnect 停用系统扩展并开始使用内核扩展的命令。系统将提示您输入管理 员凭证。**% sudo launchctlunload/Library/LaunchDaemons/com.cisco.anyconnect.vpnagentd.plist && /Applications/Cisco/Cisco\ AnyConnect\Socket\ Filter.app/Contents/MacOS/Cisco\ AnyConnect\ Socket\ Filter -deactivateExt && echo kext=1 | sudo tee /opt/cisco/anyconnect/acsock.cfg && sudo launchctl load /Library/LaunchDaemons/com.cisco.anyconnect.vpnagentd.plis**
- **3.** 运行以下命令以验证是否已加载内核扩展:**% kextstat | grep com.cisco.kext.acsock**

#### **DETAILED STEPS**

步骤 **1** 使用管理配置文件的 *SystemPolicyKernelExtensions* 负载通过以下设置来批准 AnyConnect 内核扩展:

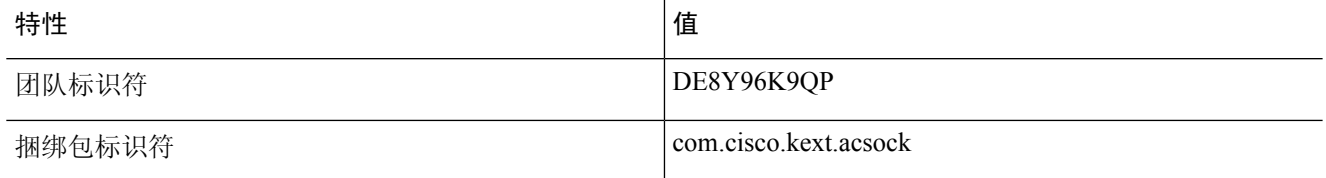

MDM 配置文件将进行安装。

步骤 **2** 运行以下会导致 AnyConnect 停用系统扩展并开始使用内核扩展的命令。系统将提示您输入管理员凭证。**% sudo launchctl unload /Library/LaunchDaemons/com.cisco.anyconnect.vpnagentd.plist && /Applications/Cisco/Cisco\ AnyConnect\ Socket\ Filter.app/Contents/MacOS/Cisco\ AnyConnect\ Socket\ Filter -deactivateExt && echo kext=1**

#### **| sudo tee /opt/cisco/anyconnect/acsock.cfg && sudo launchctl load /Library/LaunchDaemons/com.cisco.anyconnect.vpnagentd.plis**

步骤 **3** 运行以下命令以验证是否已加载内核扩展:**% kextstat | grep com.cisco.kext.acsock**

如果 AnyConnect 无法加载其内核扩展,请执行重新引导。

### 恢复到系统扩展

如果思科TAC确认修复了系统扩展问题(并消除了故障转移到内核扩展的需求),则可运行以下命 令,指示 AnyConnect 切换回系统扩展:

% sudo launchctl unload /Library/LaunchDaemons/com.cisco.anyconnect.vpnagentd.plist && sudo kextunload -b com.cisco.kext.acsock && sudo rm /opt/cisco/anyconnect/acsock.cfg && sudo launchctl load /Library/LaunchDaemons/com.cisco.anyconnect.vpnagentd.plist

通过修复程序安装 AnyConnect 或 macOS 版本。

## <span id="page-4-0"></span>**AnyConnect** 系统和内核扩展批准的示例 **MDM** 配置文件

使用以下 MDM 配置文件来加载 AnyConnect 系统和内核扩展,包括系统扩展的内容过滤器组件。

```
<?xml version="1.0" encoding="UTF-8"?>
```
<!DOCTYPE plist PUBLIC "-//Apple//DTD PLIST 1.0//EN" "http://www.apple.com/DTDs/PropertyList-1.0.dtd">

<plist version="1.0">

<dict>

<key>PayloadContent</key>

<array>

<dict>

<key>AllowUserOverrides</key>

```
<true/>
```
<key>AllowedKernelExtensions</key>

```
<dict>
```
<key>DE8Y96K9QP</key>

<array>

<string>com.cisco.kext.acsock</string>

</array>

</dict>

<key>PayloadDescription</key>

<string></string>

<key>PayloadDisplayName</key>

<string>AnyConnect Kernel Extension</string>

<key>PayloadEnabled</key>

 $<$ true $/$ 

<key>PayloadIdentifier</key>

<string>37C29CF2-A783-411D-B2C7-100EDDFBE223</string>

<key>PayloadOrganization</key>

<string>Cisco Systems, Inc.</string>

<key>PayloadType</key>

<string>com.apple.syspolicy.kernel-extension-policy</string>

<key>PayloadUUID</key>

<string>37C29CF2-A783-411D-B2C7-100EDDFBE223</string>

<key>PayloadVersion</key>

<integer>1</integer>

#### </dict>

#### <dict>

<key>AllowUserOverrides</key>

 $<$ true $/$ 

<key>AllowedSystemExtensions</key>

#### <dict>

<key>DE8Y96K9QP</key>

<array>

<string>com.cisco.anyconnect.macos.acsockext</string>

</array>

```
</dict>
```
<key>PayloadDescription</key>

<string></string>

<key>PayloadDisplayName</key>

<string>AnyConnect System Extension</string>

<key>PayloadEnabled</key>

 $<$ true $/$ 

<key>PayloadIdentifier</key>

<string>A8364220-5D8D-40A9-Af66-1Fbfef94E116</string>

<key>PayloadOrganization</key>

<string>Cisco Systems, Inc.</string>

<key>PayloadType</key>

<string>com.apple.system-extension-policy</string>

<key>PayloadUUID</key>

<string>A8364220-5D8D-40A9-Af66-1Fbfef94E116</string>

<key>PayloadVersion</key>

<integer>1</integer>

```
</dict>
```
<dict>

<key>Enabled</key>

<true/>

<key>AutoFilterEnabled</key>

<false/>

<key>FilterBrowsers</key>

<false/>

<key>FilterSockets</key>

 $<$ true $/$ >

<key>FilterPackets</key>

<false/>

<key>FilterType</key>

<string>Plugin</string>

<key>FilterGrade</key>

<string>firewall</string>

<key>PayloadDescription</key>

<string></string>

<key>PayloadDisplayName</key>

<string>Cisco AnyConnect Content Filter</string>

<key>PayloadIdentifier</key>

<string>com.apple.webcontent-filter.339Ec532-9Ada-480A-Bf3D-A535F0F0B665</string>

<key>PayloadType</key>

<string>com.apple.webcontent-filter</string>

<key>PayloadUUID</key>

<string>339Ec532-9Ada-480A-Bf3D-A535F0F0B665</string>

<key>PayloadVersion</key>

<integer>1</integer>

<key>FilterDataProviderBundleIdentifier</key>

<string>com.cisco.anyconnect.macos.acsockext</string>

<key>FilterDataProviderDesignatedRequirement</key>

<string>anchor apple generic and identifier

"com.cisco.anyconnect.macos.acsockext" and (certificate leaf[field.1.2.840.113635.100.6.1.9] /\* exists \*/ or certificate 1[field.1.2.840.113635.100.6.2.6] /\* exists \*/ and certificate leaf[field.1.2.840.113635.100.6.1.13] /\* exists \*/ and certificate leaf[subject.OU] = DE8Y96K9QP)</string>

<key>PluginBundleID</key>

<string>com.cisco.anyconnect.macos.acsock</string>

<key>UserDefinedName</key>

<string>Cisco AnyConnect Content Filter</string>

 $\langle$ /dict>

</array>

<key>PayloadDescription</key>

<string></string>

<key>PayloadDisplayName</key>

<string>Approved AnyConnect System and Kernel Extensions</string>

<key>PayloadEnabled</key>

<true/>

<key>PayloadIdentifier</key>

<string>A401Bdc2-4Ab1-4406-A143-11F077Baf52B</string>

<key>PayloadOrganization</key>

<string>Cisco Systems, Inc.</string>

<key>PayloadRemovalDisallowed</key>

 $<$ true $/$ 

<key>PayloadScope</key>

<string>System</string>

<key>PayloadType</key>

<string>Configuration</string>

<key>PayloadUUID</key>

<string>A401Bdc2-4Ab1-4406-A143-11F077Baf52B</string>

<key>PayloadVersion</key>

<integer>1</integer>

</dict>

</plist>

I